# **CHINO KOREA**

# **THYRISTOR REGULATOR**

# **MODBUS Serial Master Driver**

Supported version TOP Design Studio V1.4.2 or higher

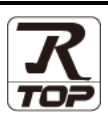

# **CONTENTS**

We want to thank our customers who use the Touch Operation Panel.

# **1.** System configuration **[Page 2](#page-1-0)**

Describes the devices required for connection, the setting of each device, cables, and configurable systems.

# **2. External device selection [Page 3](#page-2-0)**

Select a TOP model and an external device.

# **3. TOP** communication setting **[Page 4](#page-3-0)**

Describes how to set the TOP communication.

# **4. External device setting [Page 9](#page-7-0)**

Describes how to set up communication for external devices.

# **5.** Cable table **[Page 10](#page-9-0)**

Describes the cable specifications required for connection.

# **6.** Supported addresses **[Page 12](#page-11-0)**

Refer to this section to check the addresses which can communicate with an external device.

# <span id="page-1-0"></span>**1. System configuration**

The following driver is CHINO KOREA's "THYRISTOR REGULATOR"

Depending on the external device (MODBUS Slave Protocol supported), you may set the "command code", "protocol frame format" etc., of the driver separately. In this case, set the detailed settings according to the external device side based on the communication method.

The system configuration with an external device supported by this driver is as follows:

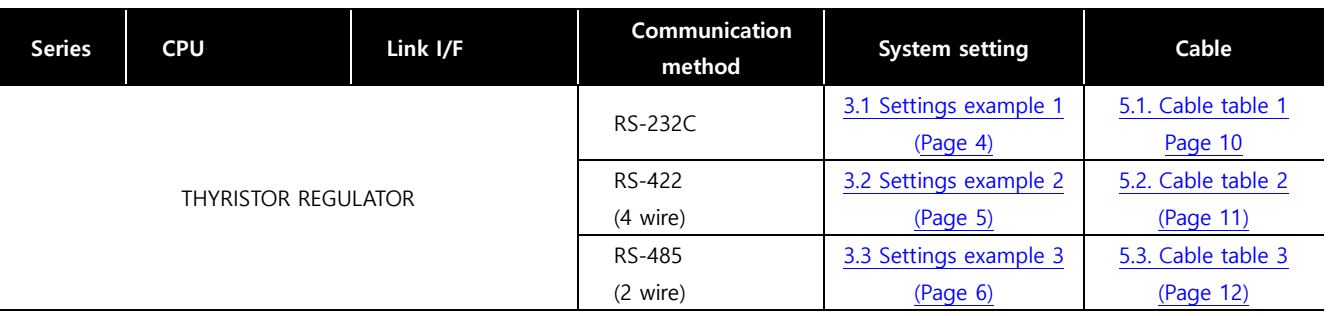

■ Connection configuration MODBUS

ㆍ1:1 (one TOP and one external device) connection – configuration which is possible in RS232C/422/485 communication.

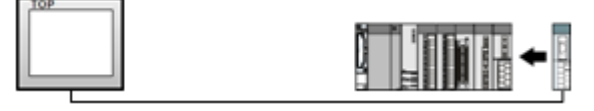

ㆍ1:N (one TOP and multiple external devices) connection – configuration which is possible in RS422/485 communication.

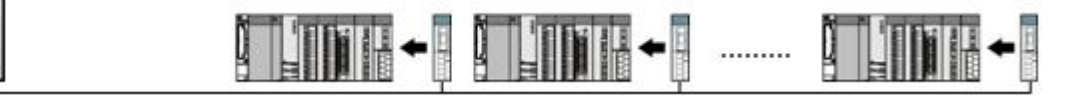

# <span id="page-2-0"></span>**2. External device selection**

■ Select a TOP model and a port, and then select an external device.

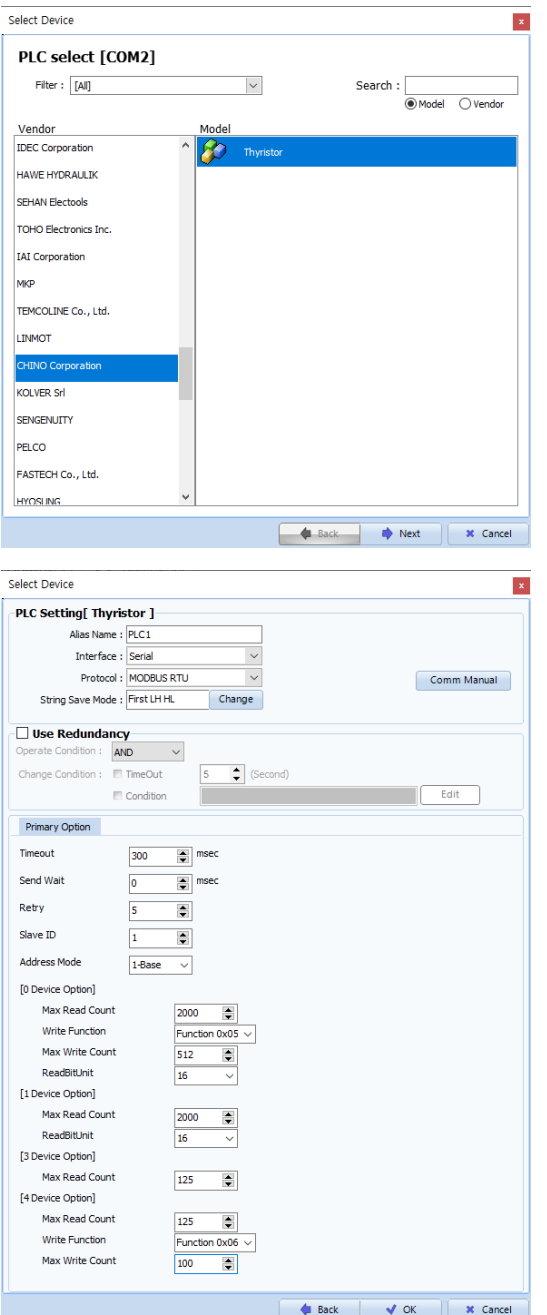

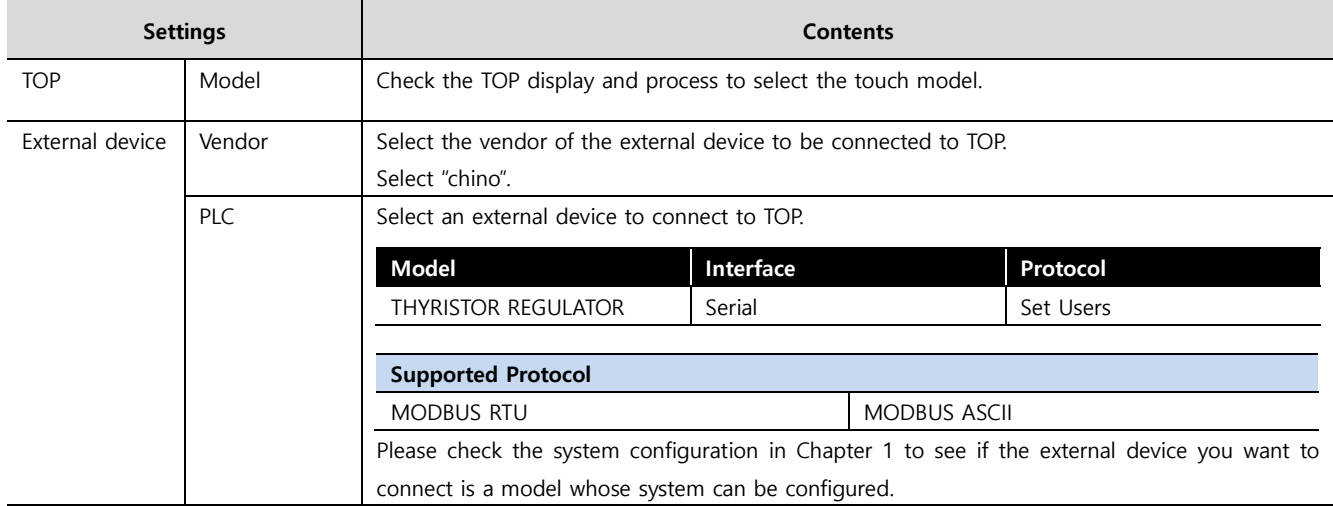

# <span id="page-3-0"></span>**3. TOP communication setting**

The communication can be set in TOP Design Studio or TOP main menu. The communication should be set in the same way as that of the external device.

# **3.1 Communication setting in TOP Design Studio**

# **(1) Communication interface setting**

- [Project > Project Property > TOP Setting] → [Project Option > "Use HMI Setup" Check > Edit > Serial]
- Set the TOP communication interface in TOP Design Studio.

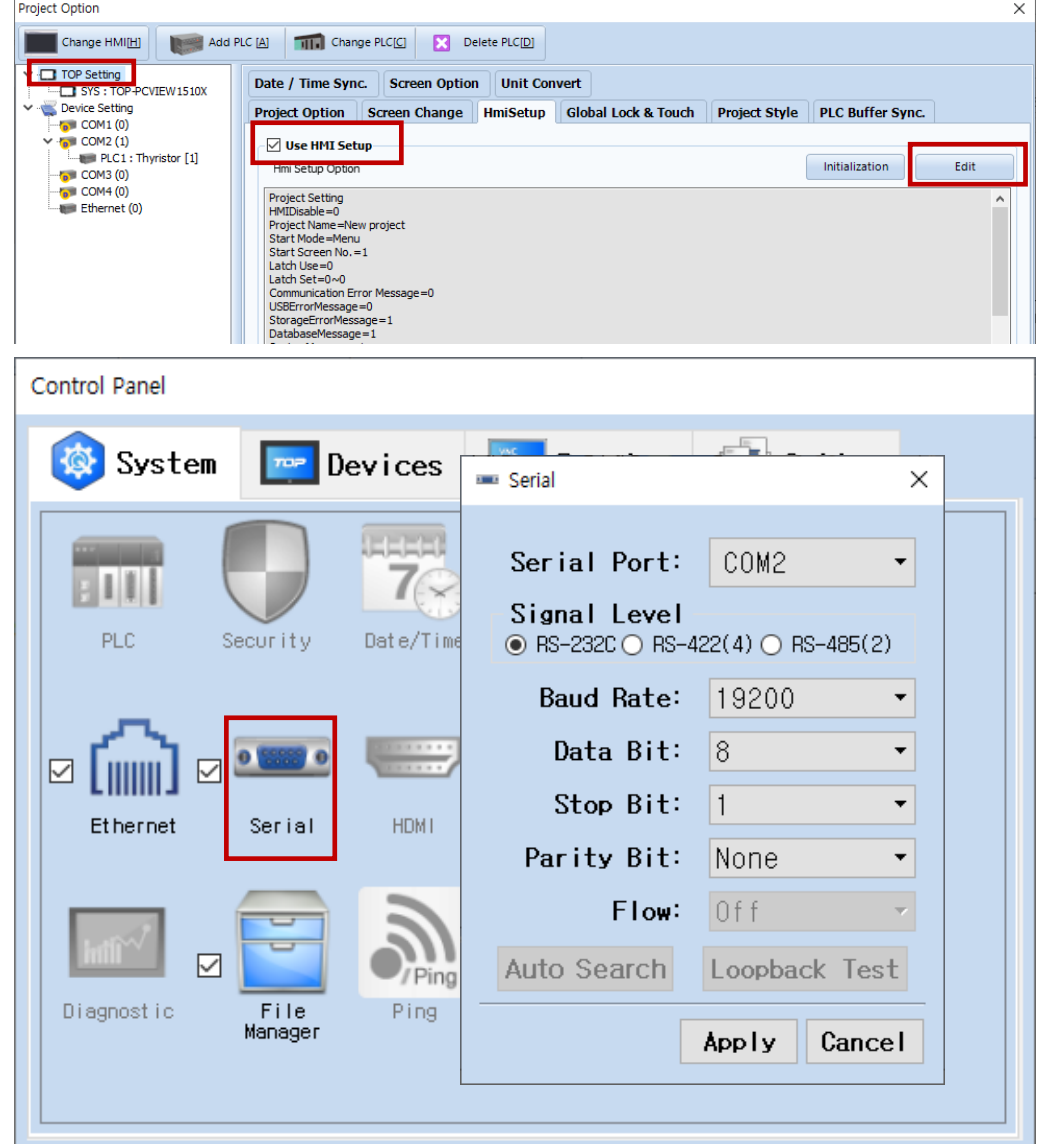

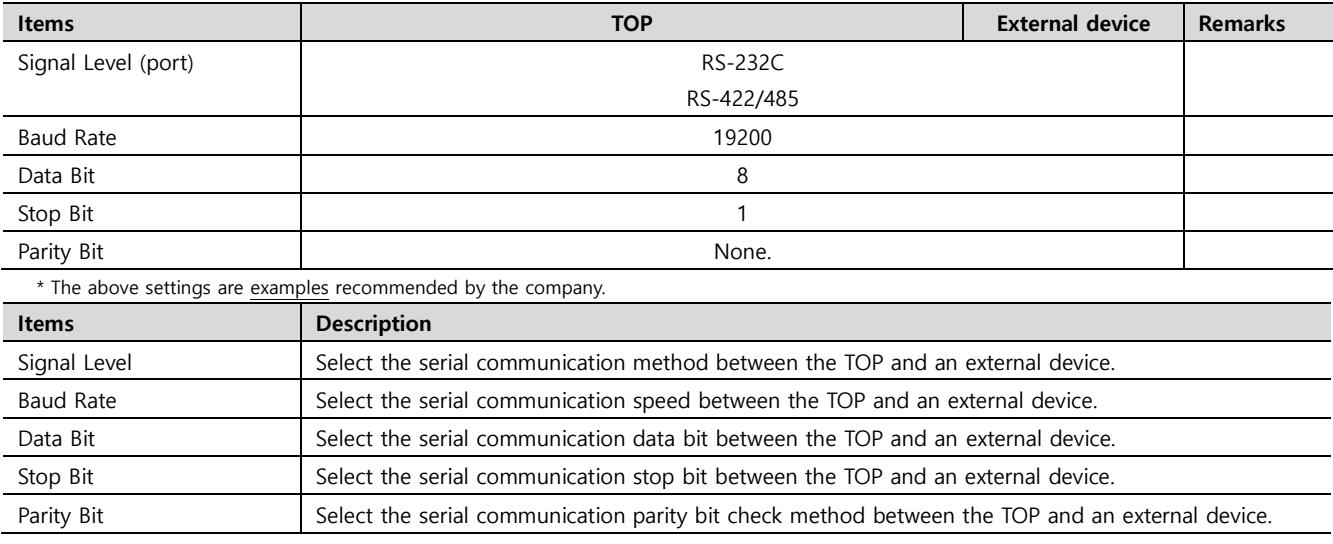

# **(2) Communication option setting**

■ [Project > Project Property > Device Setting > COM > "PLC1 : chino"]

– Set the options of the THYRISTOR REGULATOR communication driver in TOP Design Studio.

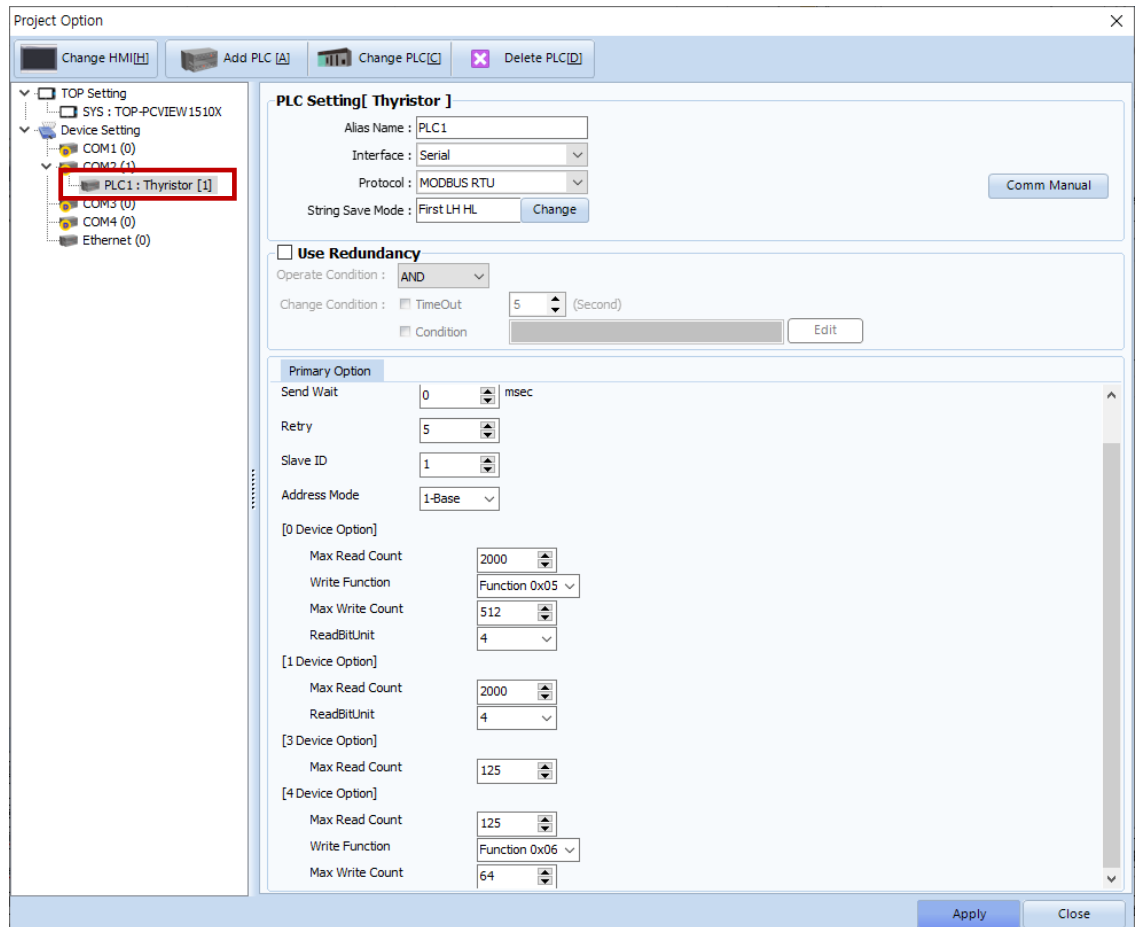

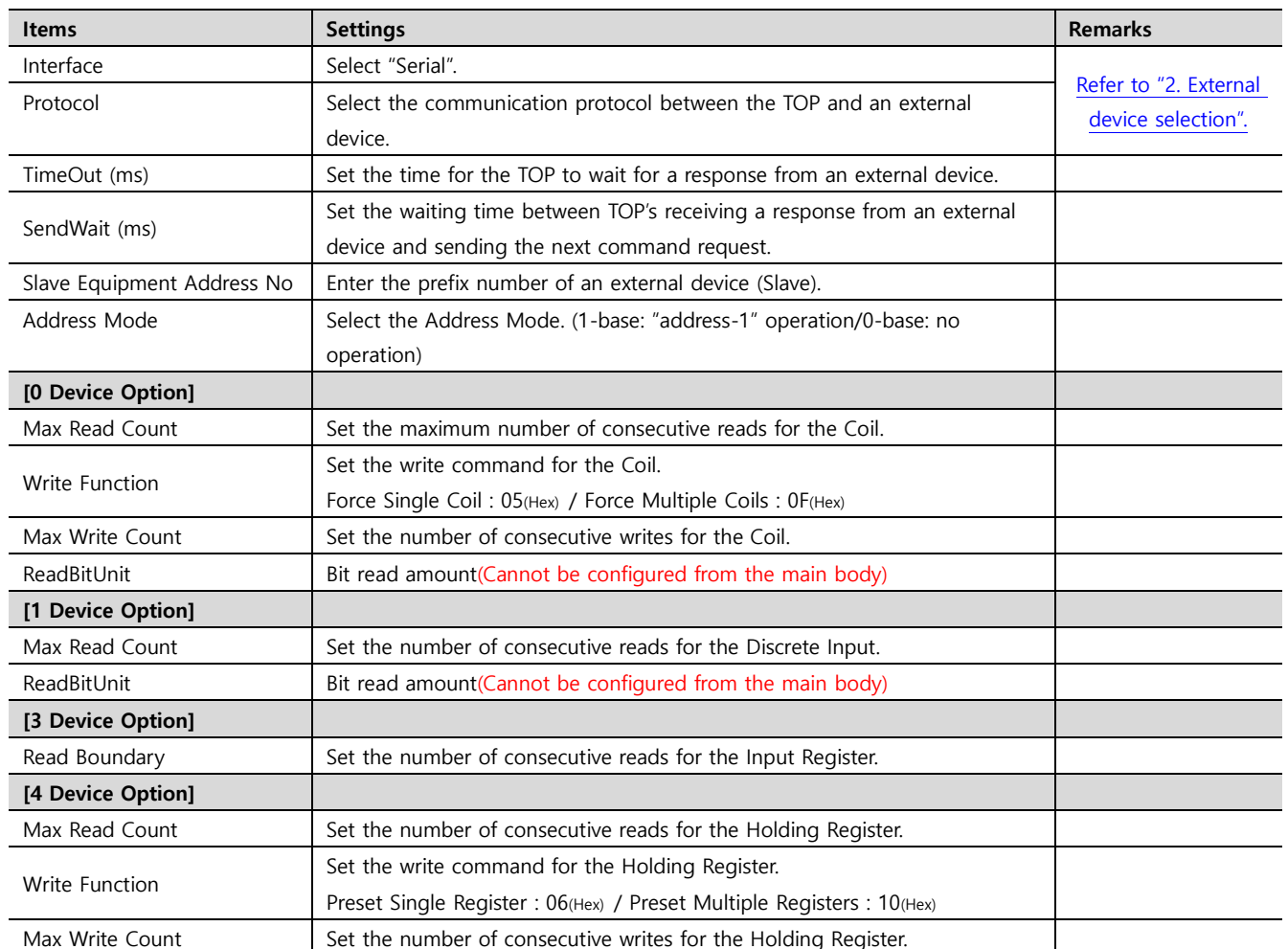

# **3.2. Communication setting in TOP**

**\* This is a setting method when "Use HMI Setup" in the setting items in "3.1 TOP Design Studio" is not checked.**

■ Touch the top of the TOP screen and drag it down. Touch "EXIT" in the pop-up window to go to the main screen.

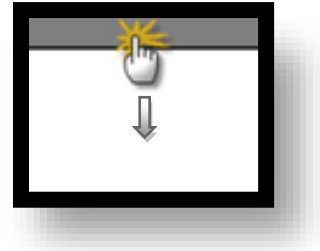

# **(1) Communication interface setting**

■ [Main Screen > Control Panel > Serial]

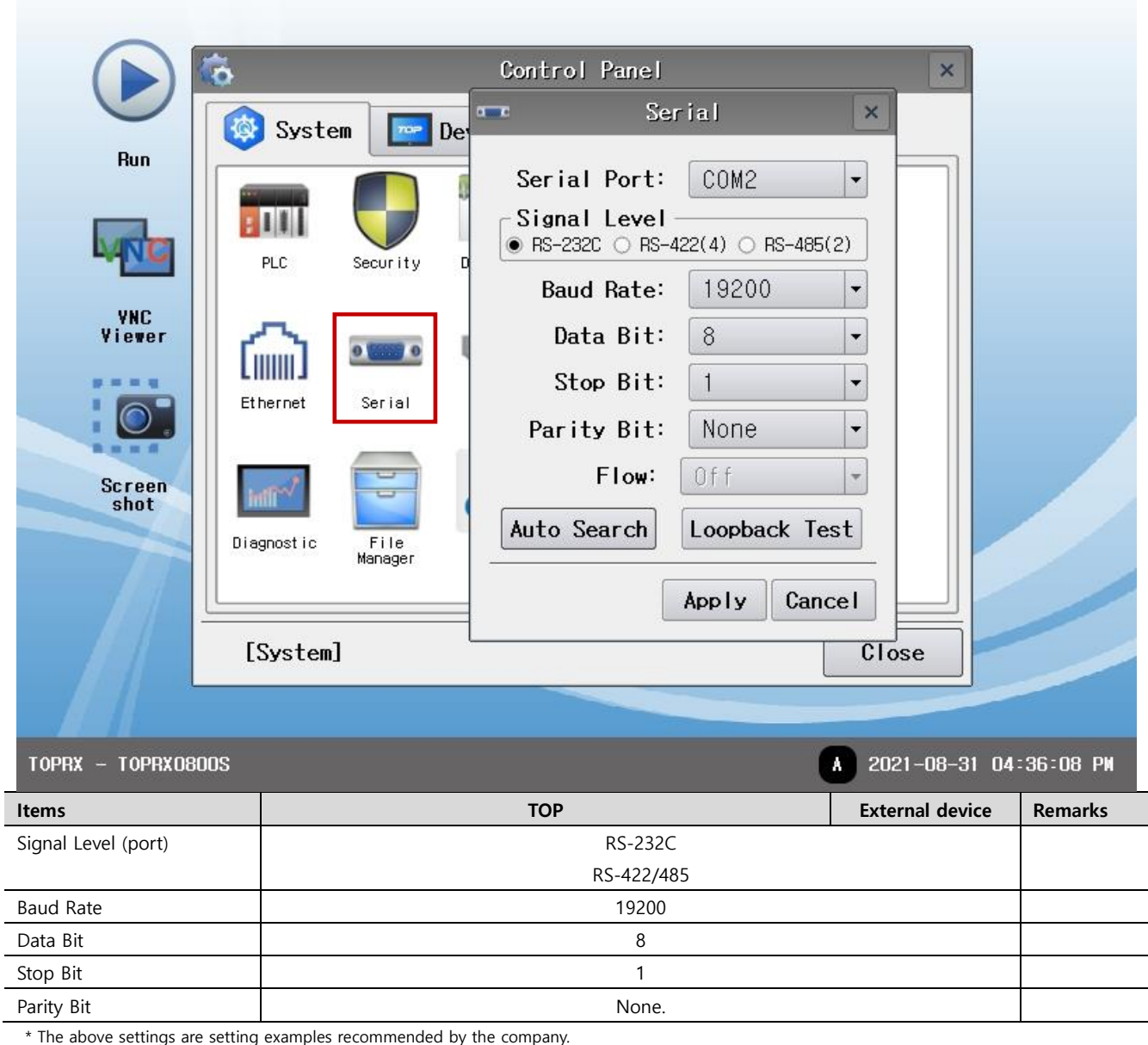

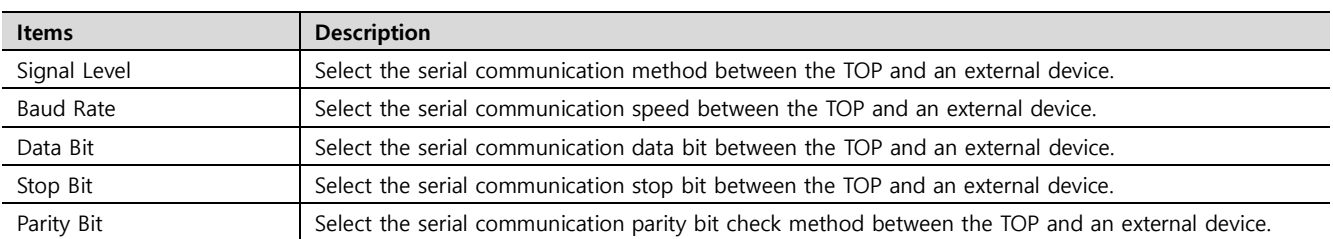

 $\overline{a}$ 

# **(2) Communication option setting**

■ [Main Screen > Control Panel > PLC]

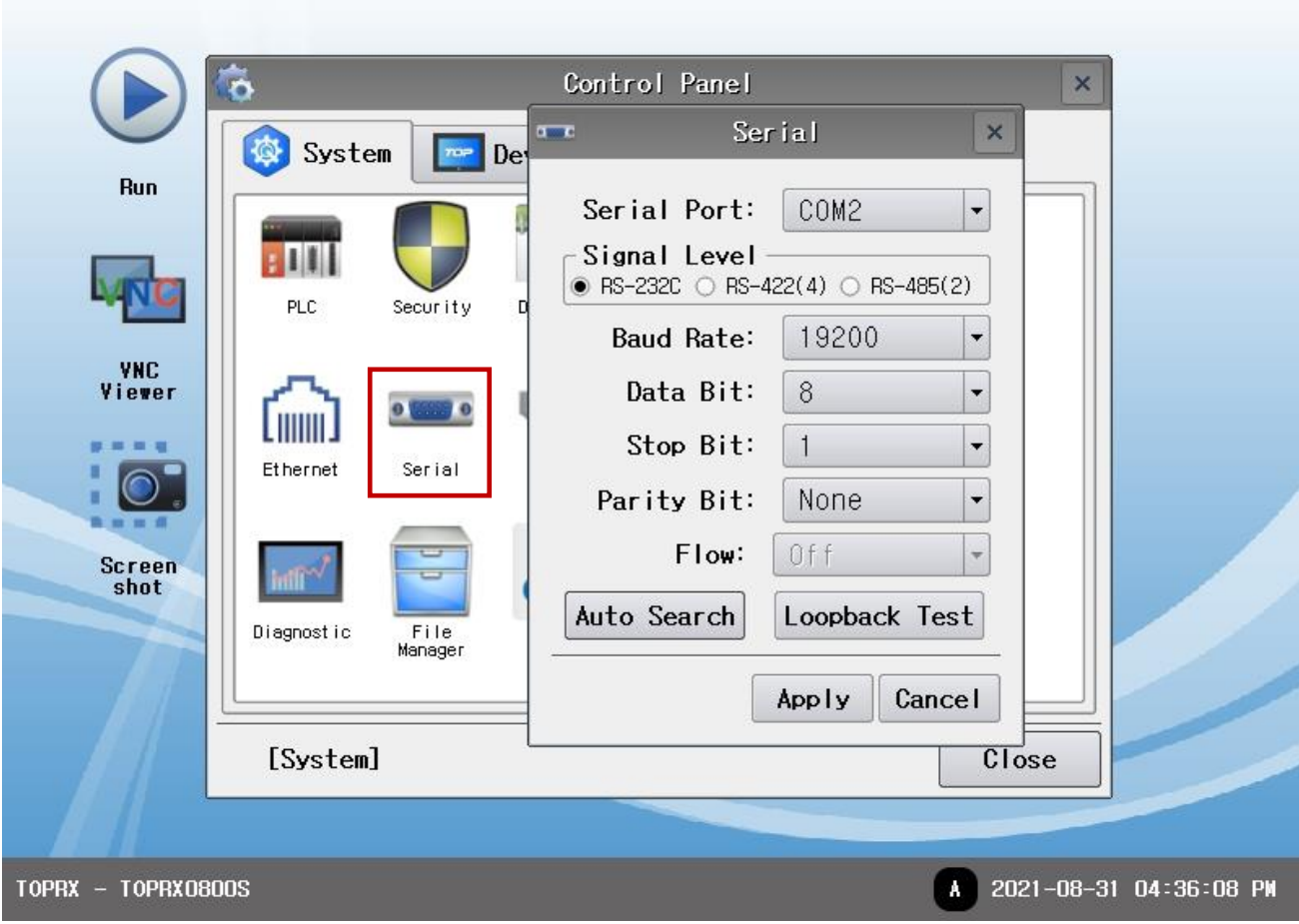

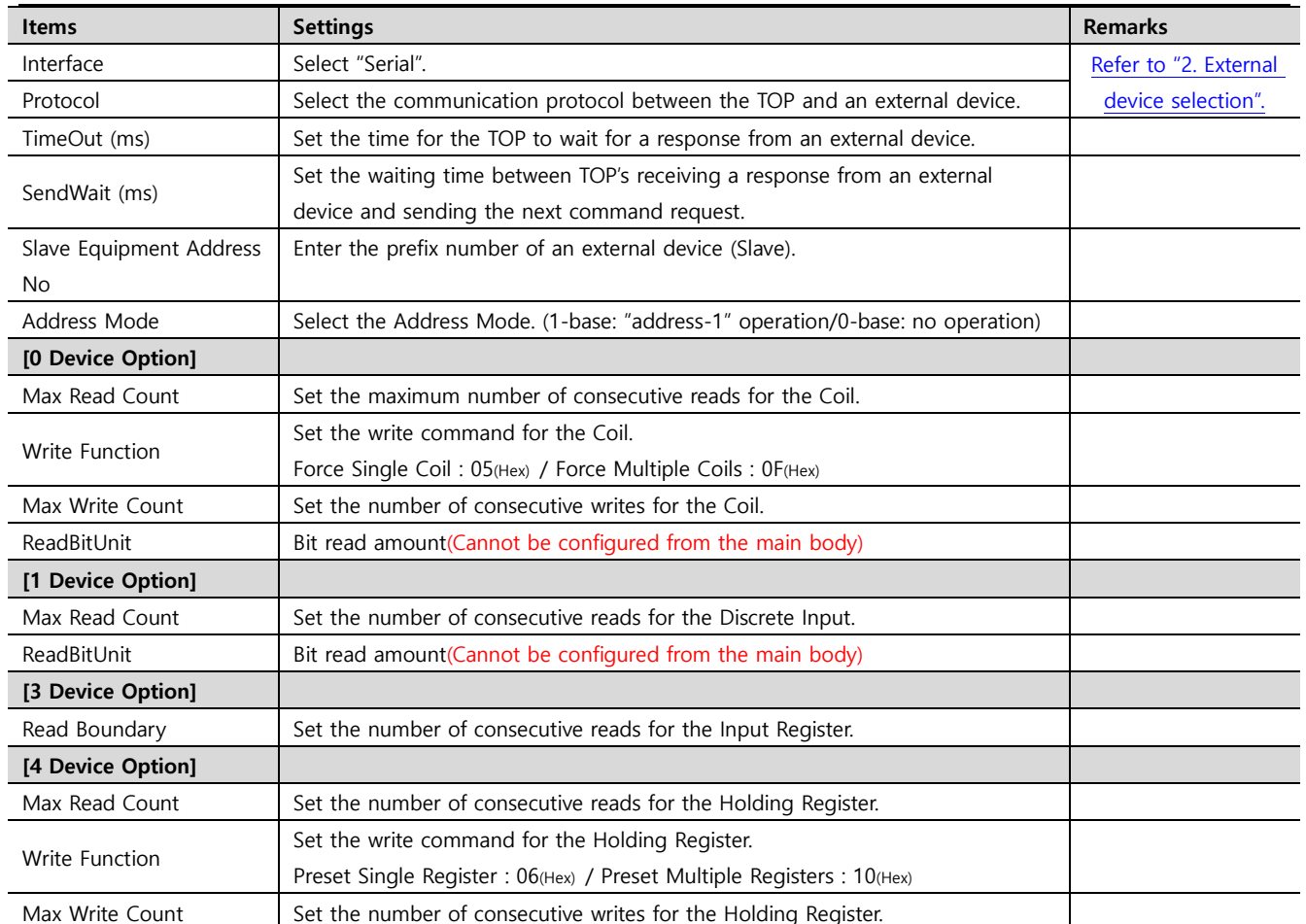

# **External device connection manual for TOP Design Studio 7 / 23**

# **3.3 Communication diagnostics**

■ Check the interface setting status between the TOP and an external device.

- Touch the top of the TOP screen and drag it down. Touch "EXIT" in the pop-up window to go to the main screen.

- Check if the COM port settings you want to use in [Control Panel > Serial] are the same as those of the external device.

- Diagnosis of whether the port communication is normal or not
- Touch "Communication diagnostics" in [Control Panel > PLC].
- The Diagnostics dialog box pops up on the screen and determines the diagnostic status.

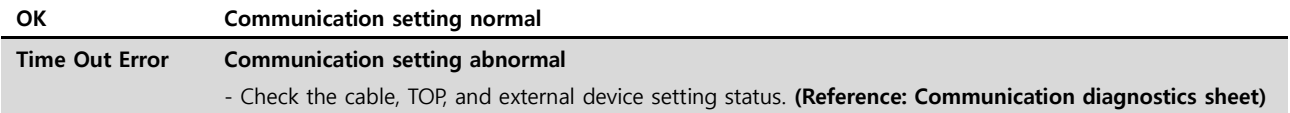

- Communication diagnostics sheet
- If there is a problem with the communication connection with an external terminal, please check the settings in the sheet below.

<span id="page-7-0"></span>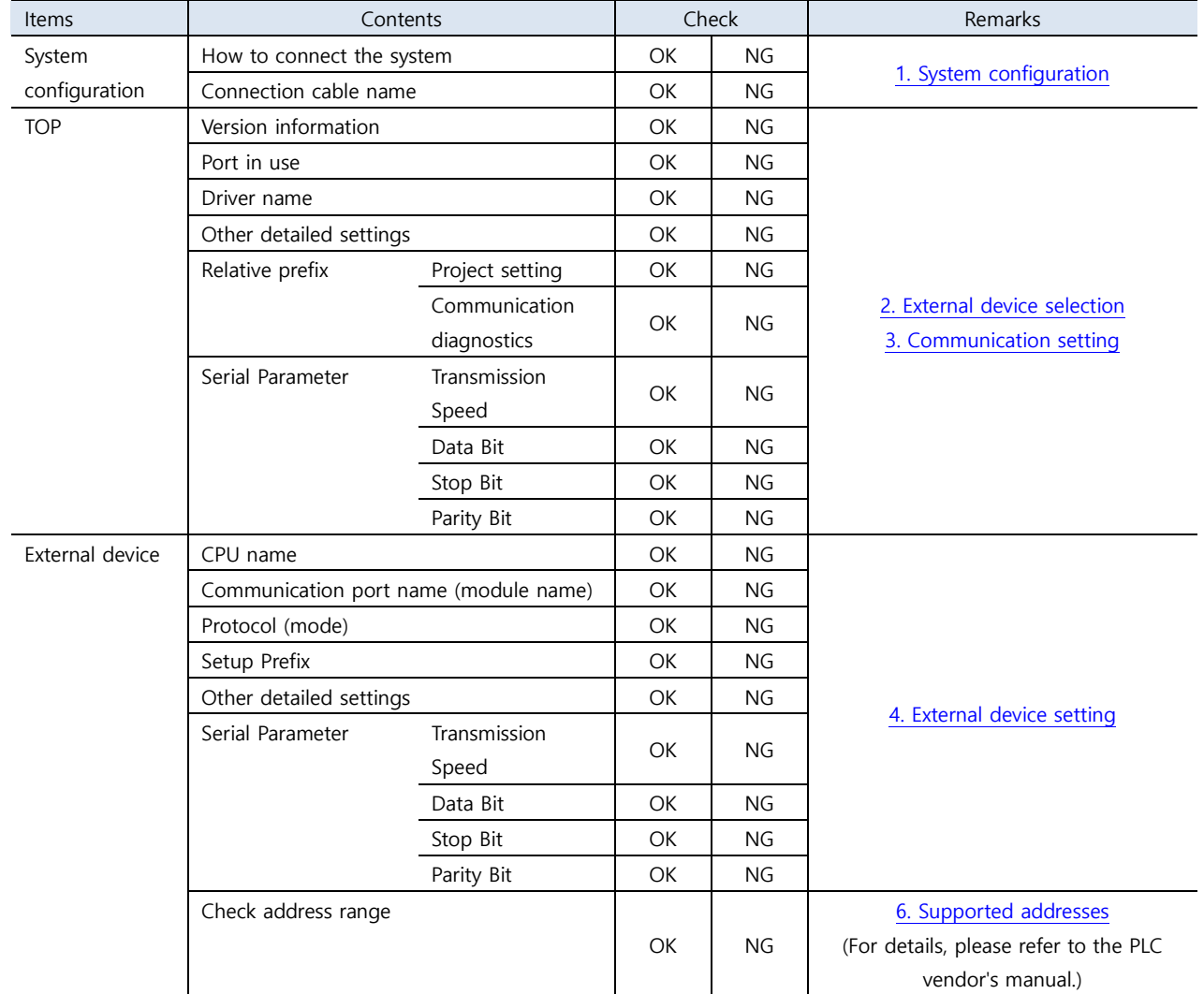

Refer to the vendor's user manual to identically configure the communication settings of the external device to that of the TOP.

# <span id="page-9-0"></span>**5. Cable table**

■ **RS-232C** (1:1 connection)

This chapter introduces a cable diagram for normal communication between the TOP and the corresponding device. (The cable diagrams described in this section may differ from the external device vendor's recommendations.)

TOP External device Pin Signal Pin Cable connection Signal arrangement**\*Note 1)** name number name 5 CD 1  $\mathbf{1}$ ं 6 RD  $\begin{array}{|c|c|c|c|c|}\n\hline\n\text{RD} & \text{2} & \text{3D} \\
\hline\n\end{array}$  $\circ$ 6  $SD$  3  $\rightarrow$  RD  $\overline{9}$ 6 DTR 4 DTR Based on SG 5 SG communication  $DSR$  6  $\qquad$  DSR cable connector RTS 7 RTS front,  $\overline{CTS}$  8  $\overline{S}$  CTS D-SUB 9 Pin male 9 (male, convex)

\*Note 1) The pin arrangement is as seen from the connecting side of the cable connection connector.

### ■ **RS-422** (1:1 connection)

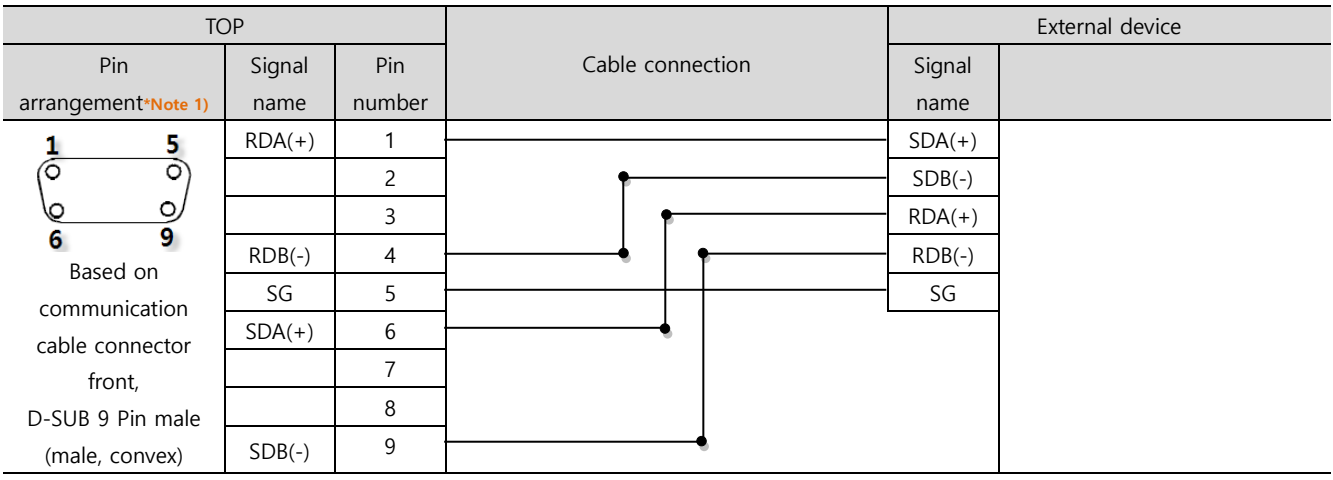

\*Note 1) The pin arrangement is as seen from the connecting side of the cable connection connector.

#### ■ **RS-485** (1:1 connection)

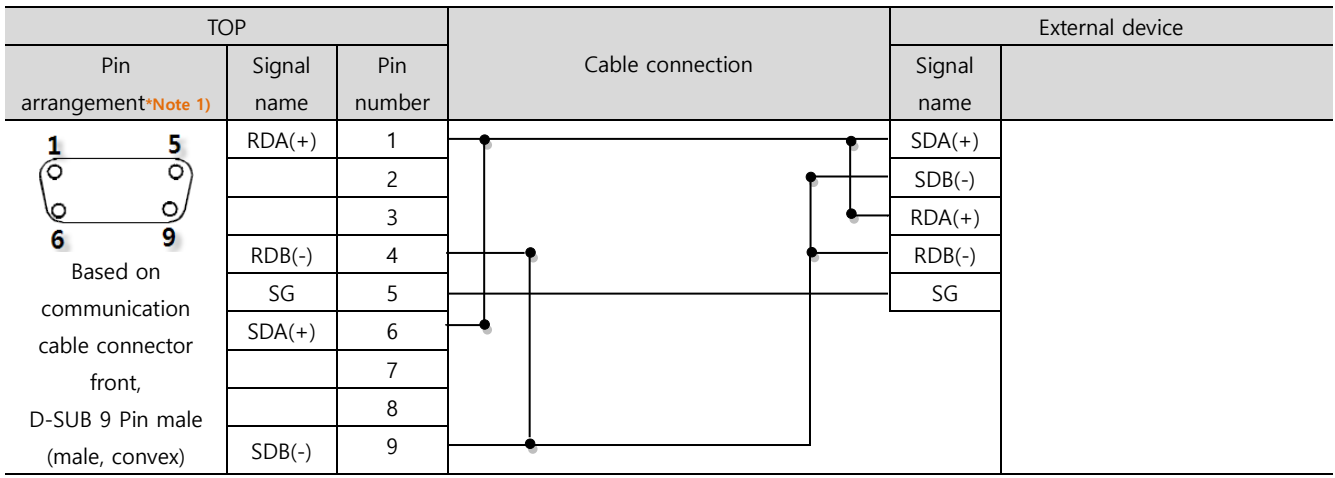

\*Note 1) The pin arrangement is as seen from the connecting side of the cable connection connector.

# ■ **RS-485** (1:1 connection)

| <b>TOP</b>      |        |                  | External device |  |  |  |  |
|-----------------|--------|------------------|-----------------|--|--|--|--|
|                 | Signal | Cable connection | Signal          |  |  |  |  |
| Pin arrangement | name   |                  | name            |  |  |  |  |
|                 | $+$    |                  | $SDA(+)$        |  |  |  |  |
|                 |        |                  | $SDB(-)$        |  |  |  |  |
| SG              | SG     |                  | $RDA(+)$        |  |  |  |  |
|                 |        |                  | $RDB(-)$        |  |  |  |  |
|                 |        |                  | SG              |  |  |  |  |
|                 |        |                  |                 |  |  |  |  |
|                 |        |                  |                 |  |  |  |  |

■ **RS-422** (1:N connection) – Refer to 1:1 connection to connect in the following way.

| <b>TOP</b>  |                                       | <b>External device</b> | Cable connection and signal | <b>External device</b> |
|-------------|---------------------------------------|------------------------|-----------------------------|------------------------|
| Signal name | Cable connection and signal direction | Signal name            | direction                   | Signal name            |
| $RDA(+)$    |                                       | $SDA(+)$               |                             | $SDA(+)$               |
| $RDB(-)$    |                                       | $SDB(-)$               |                             | $SDB(-)$               |
| $SDA(+)$    |                                       | $RDA(+)$               |                             | $RDA(+)$               |
| $SDB(-)$    |                                       | $RDB(-)$               |                             | $RDB(-)$               |
| SG          |                                       | SG                     |                             | SG                     |

■ RS-485 (1:N/N:1 connection) – Refer to 1:1 connection to connect in the following way.

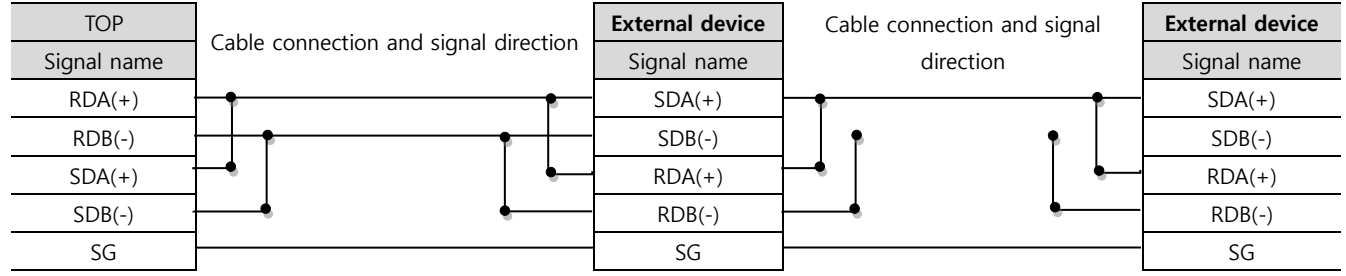

# <span id="page-11-0"></span>**6. Supported addresses**

# The devices available in TOP are as follows:

The device range (address) may differ depending on the CPU module series/type. The TOP series supports the maximum address range used by the external device series. Please refer to each CPU module user manual and be take caution to not deviate from the address range supported by the device you want to use.

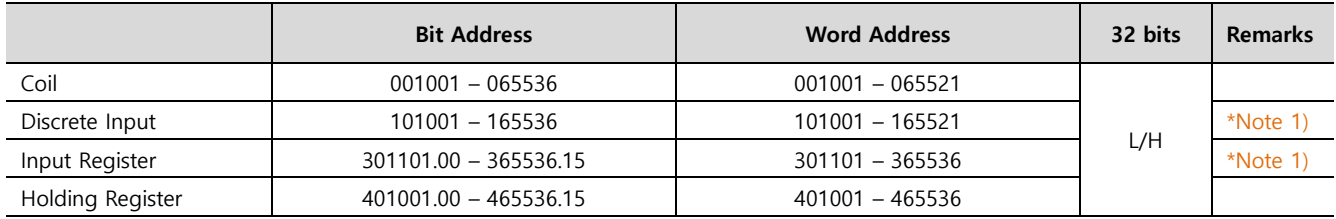

**\*Note 1)** Cannot be written (Read-only)

# **Appendix A. Standard MODBUS Protocol**

Describes MODBUS protocol commands and devices supported by "MODBUS Serial Master Driver" of this device.

At the message level, the MODBUS protocol still applies the master–slave principle even though the network communication method is peer–to–peer. If a controller originates a message, it does so as a master device, and expects a response from a slave device. Similarly, when a controller receives a message it constructs a slave response and returns it to the originating controller.

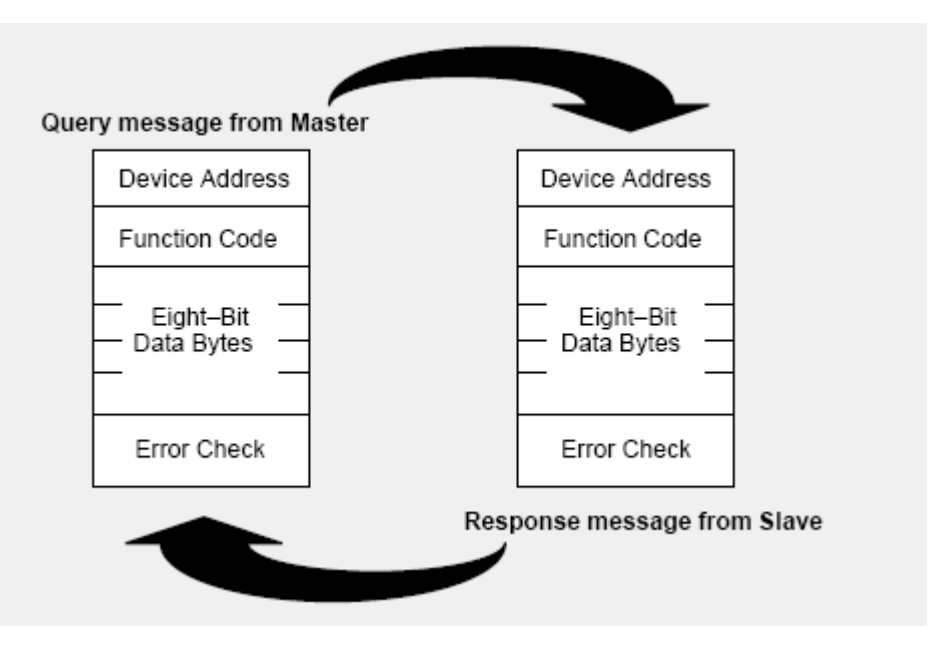

**The Query:** The function code in the query tells the addressed slave device what kind of action to perform. The data bytes contain any additional information that the slave will need to perform the function. For example, function code 03 will query the slave to read holding registers and respond with their contents. The data field must contain the information telling the slave which register to start at and how many registers to read. The error check field provides a method for the slave to validate the integrity of the message contents.

**The Response:** If the slave makes a normal response, the function code in the response is an echo of the function code in the query. The data bytes contain the data collected by the slave, such as register values or status. If an error occurs, the function code is modified to indicate that the response is an error response, and the data bytes contain a code that describes the error. The error check field allows the master to confirm that the message contents are valid.

# **Read Single Coil : 01**

Describes "01" command frame through the example where "**0**00020–**0**00056 Coil" data of the Slave device side (prefix: 17) is read from the MASTER device.

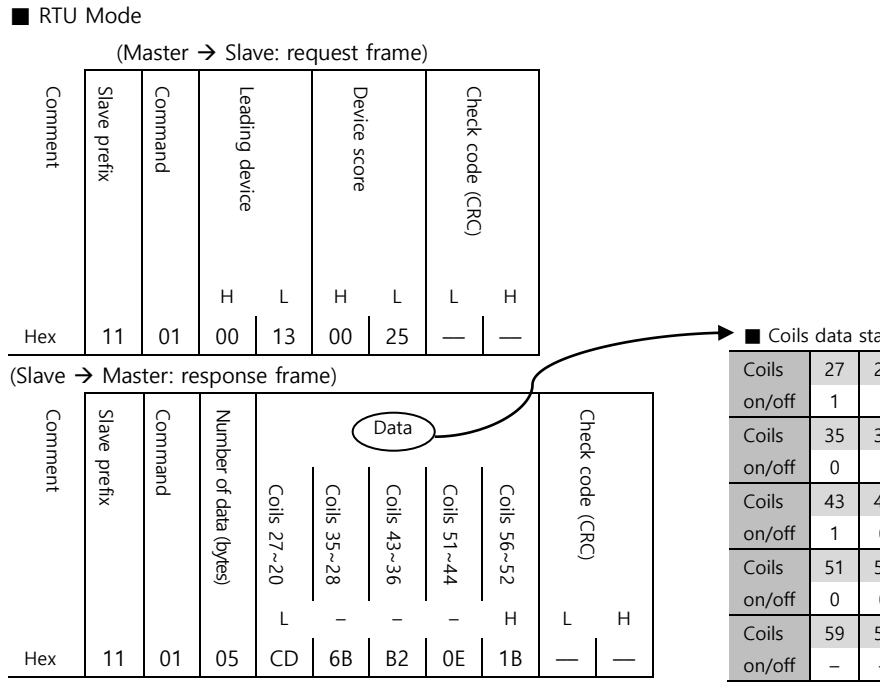

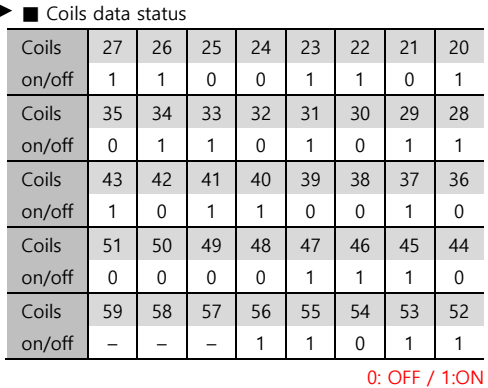

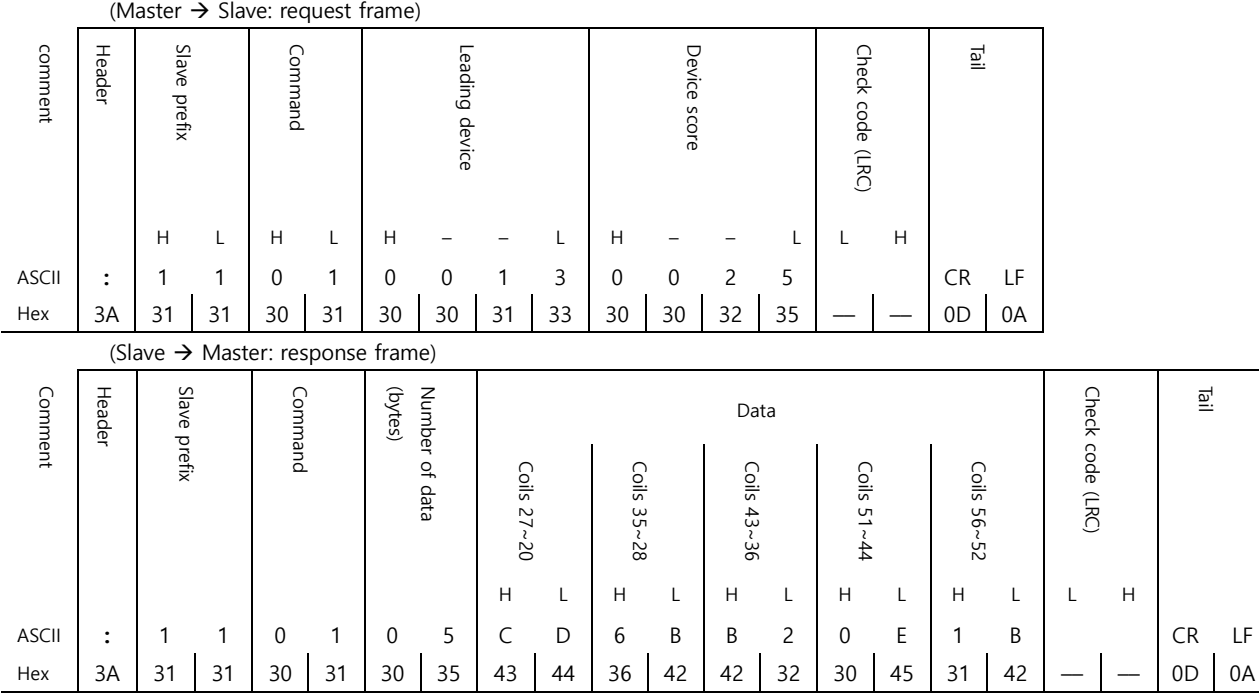

# **Force Single Coil : 05**

Describes "05" command frame through an example where FORCE "ON" is done on Coil 000173 of the Slave device side in the MASTER device.

■ RTU Mode

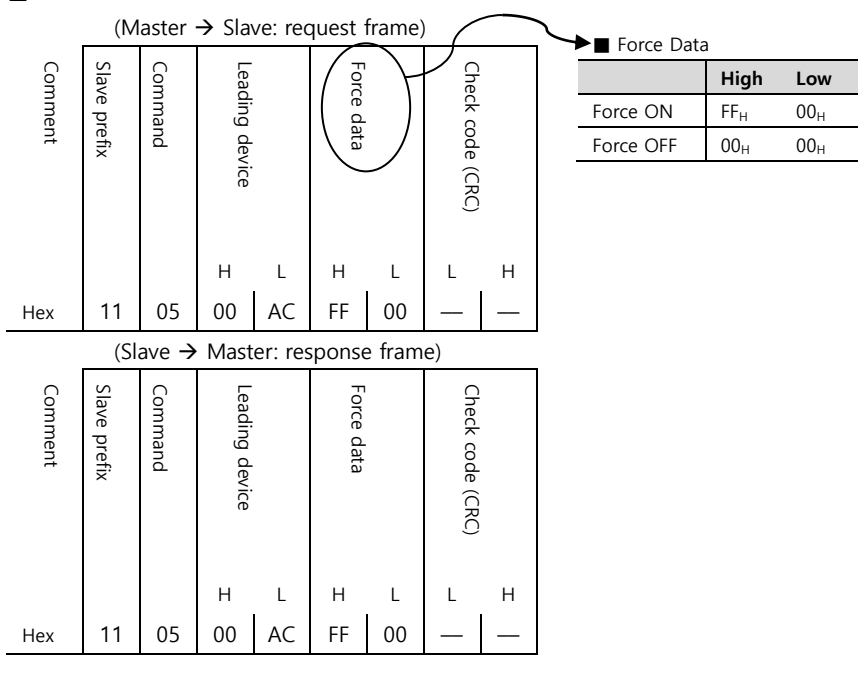

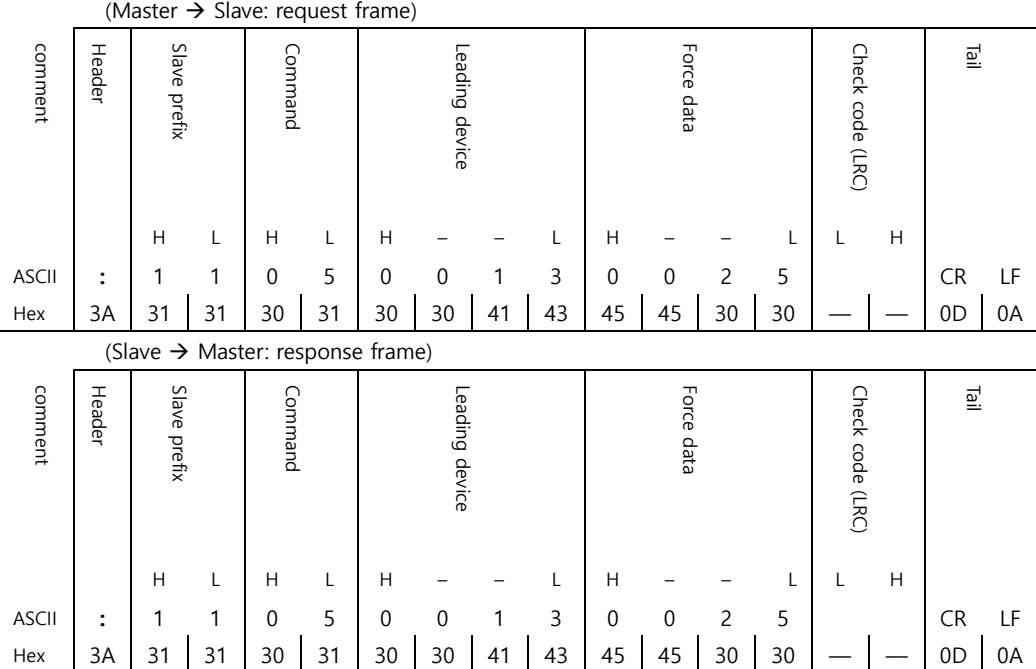

# **Read Input Status : 02**

Describes "02" command frame through an example where "**1**00197–**1**00218 Input" data of the Slave device side (prefix: 17) is read from the MASTER device.

#### ■ RTU Mode

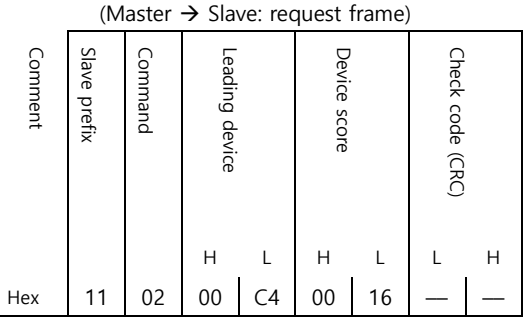

(Slave  $\rightarrow$  Master: response frame)

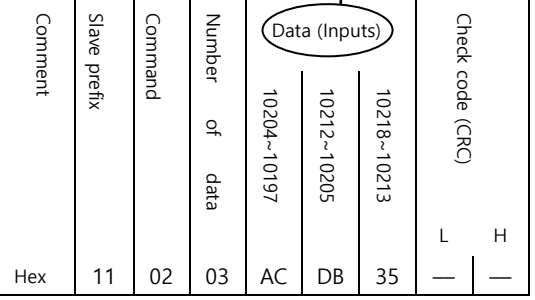

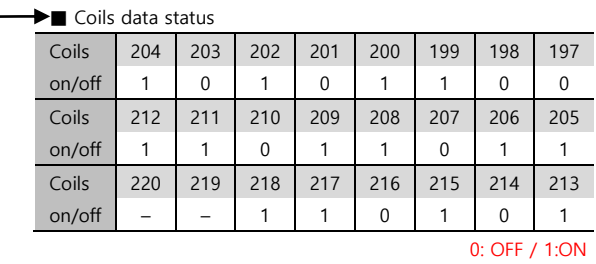

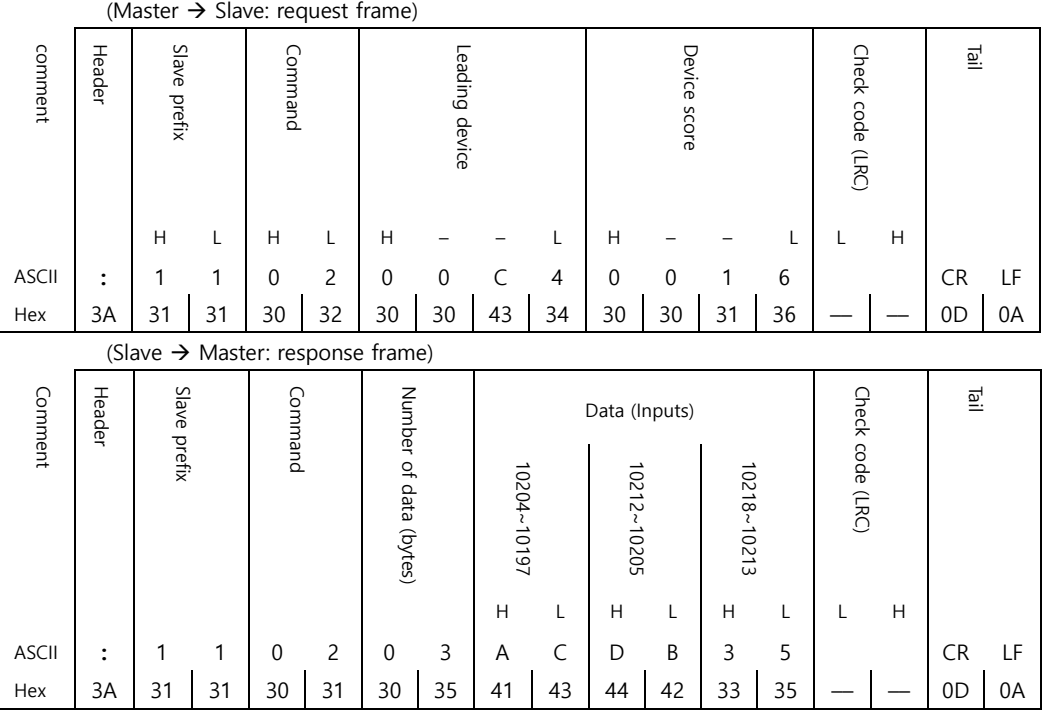

### **Read Input Registers : 04**

Describes "03" command frame through an example where "**3**00009 Register" data of the Slave device side (prefix: 17) is read from the MASTER device.

### ■ RTU Mode

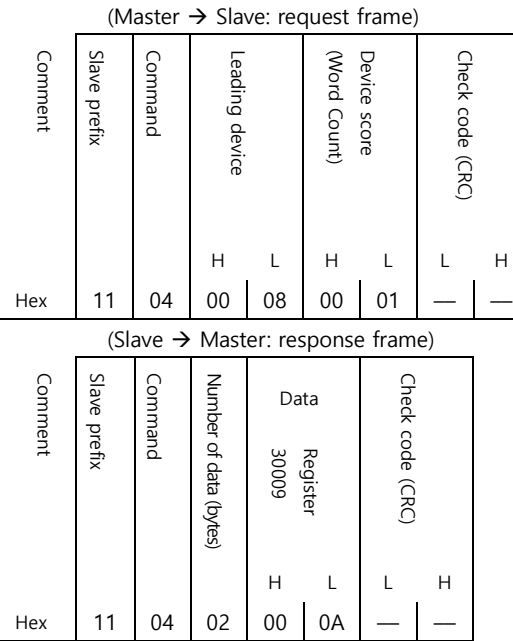

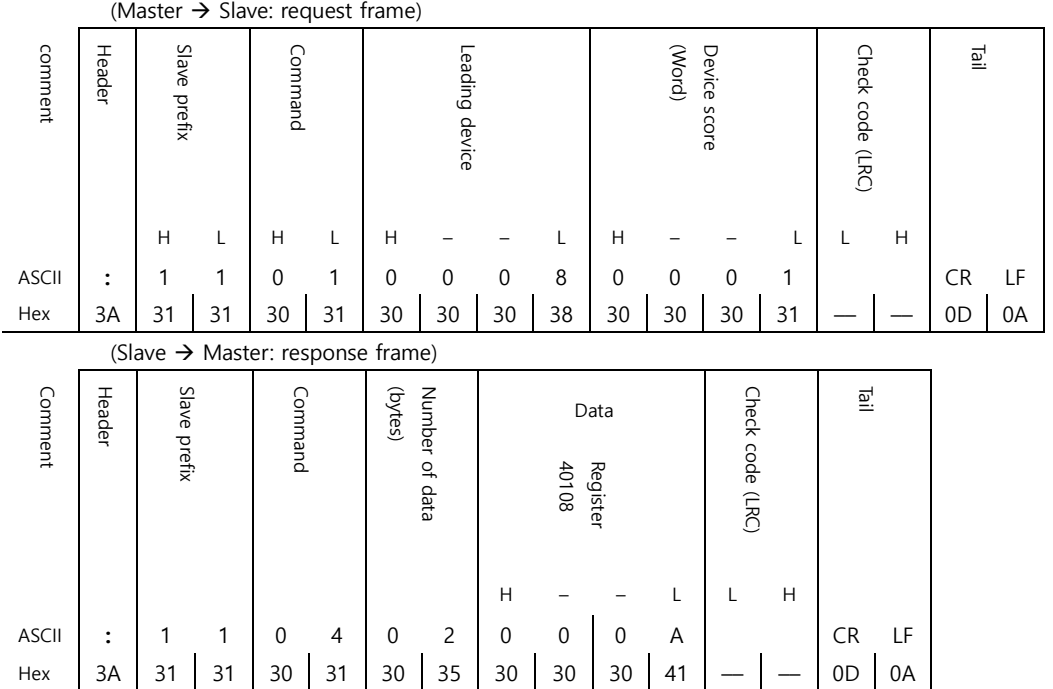

# **Read Holding Registers : 03**

Describes "03" command frame through an example where "**4**00108 – **4**00110 Register" data of the Slave device side (prefix: 17) is read from the MASTER device.

### ■ RTU Mode

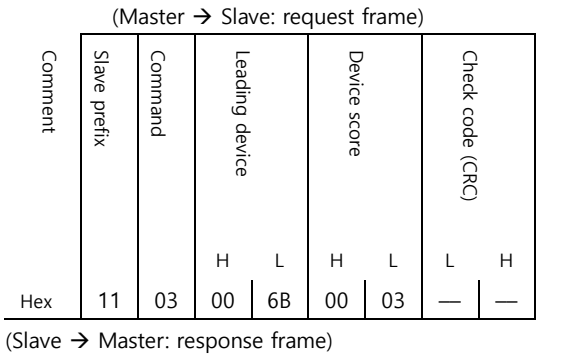

Number of data (bytes)<br>Command<br>Slave prefix<br>Comment Check code (CRC) Check code (CRC) Data 40109 Register 40108 Register 40110 Register H L | H L | L H Hex 11 03 06 02 2B 00 00 00 64 –– ––

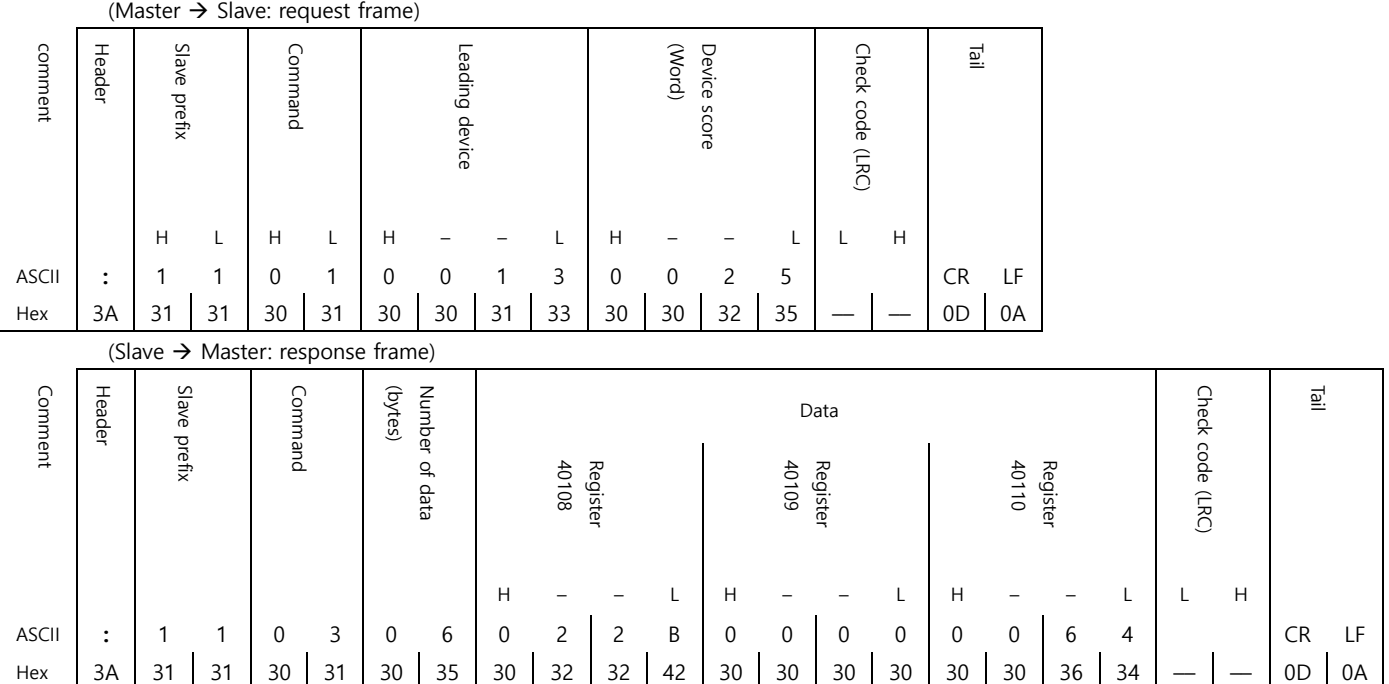

Describes "06" command frame through an example where 00 03 (hex) data is entered in **4**00002 Register of the Slave device side .

# ■ RTU Mode

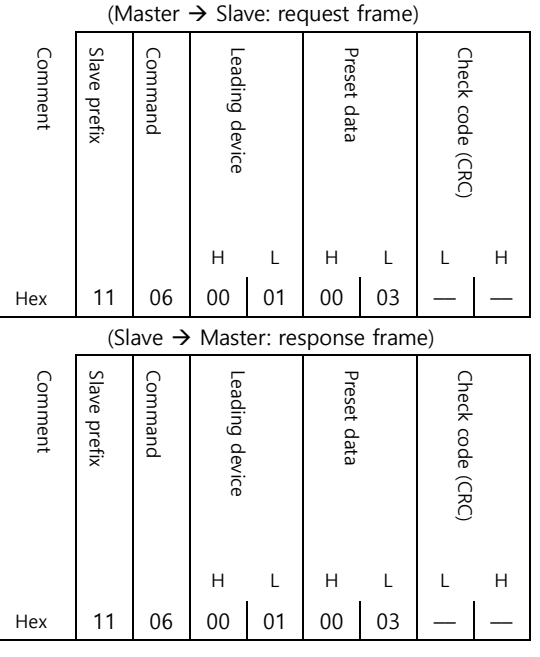

(Master  $\rightarrow$  Slave: request frame)

| comment                          | Header         | Slave prefix |    | Command     |    | Leading device |              |              | Preset data |             |              | Check code (LRC) |    | liail |   |                |    |
|----------------------------------|----------------|--------------|----|-------------|----|----------------|--------------|--------------|-------------|-------------|--------------|------------------|----|-------|---|----------------|----|
|                                  |                | H            | L  | H           | L  | H              |              |              | L           | H           |              |                  | L  | L     | Η |                |    |
| <b>ASCII</b>                     | $\ddot{\cdot}$ | 1            | 1  | $\mathbf 0$ | 6  | $\mathbf 0$    | $\mathbf{0}$ | $\mathbf{0}$ | 1           | $\mathbf 0$ | $\mathbf{0}$ | $\mathbf 0$      | 3  |       |   | CR             | LF |
| Hex                              | 3A             | 31           | 31 | 30          | 36 | 30             | 30           | 30           | 31          | 30          | 30           | 30               | 33 |       |   | 0D             | 0A |
| (Slave → Master: response frame) |                |              |    |             |    |                |              |              |             |             |              |                  |    |       |   |                |    |
| comment                          | Header         | Slave prefix |    | Command     |    | Leading device |              | Preset data  |             |             |              | Check code (LRC) |    | lial  |   |                |    |
|                                  |                | Н            | L  | Н           | L  | H              |              |              | L           | Η           |              |                  | L  | L     | H |                |    |
| <b>ASCII</b>                     | $\ddot{\cdot}$ | 1            | 1  | 0           | 6  | $\mathbf 0$    | $\mathbf 0$  | $\mathbf{0}$ | 1           | 0           | $\mathbf 0$  | 0                | 3  |       |   | CR             | LF |
| Hex                              | 3A             | 31           | 31 | 30          | 36 | 30             | 30           | 30           | 31          | 30          | 30           | 30               | 33 |       |   | 0 <sub>D</sub> | 0A |

Describes "10" command frame through an example where two consecutive data, "00 0A (hex)", "01 02 (hex)" are entered in **4**00002 Register of the Slave device side. (Error Code :  $90_H$ )

### ■ RTU Mode

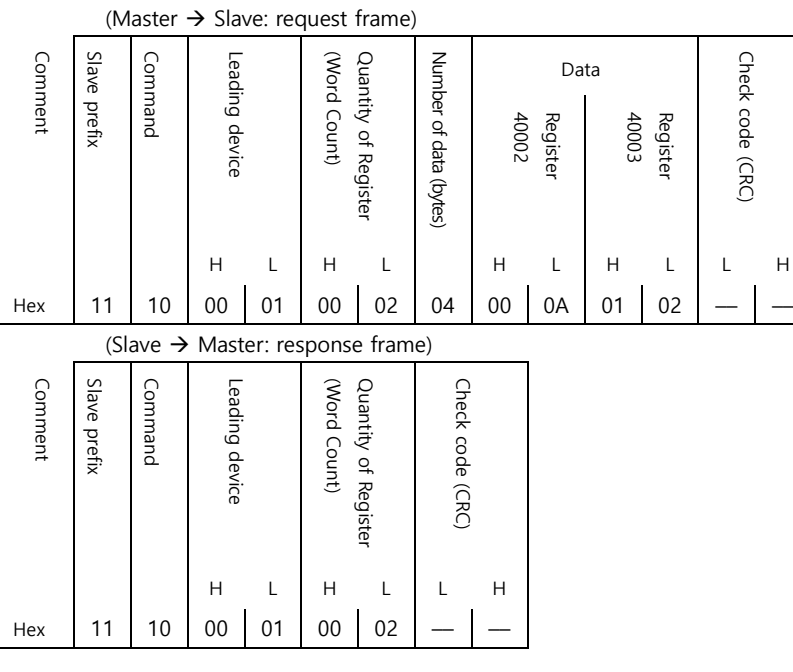

# ■ ASCII Mode

(Master  $\rightarrow$  Slave: request frame)

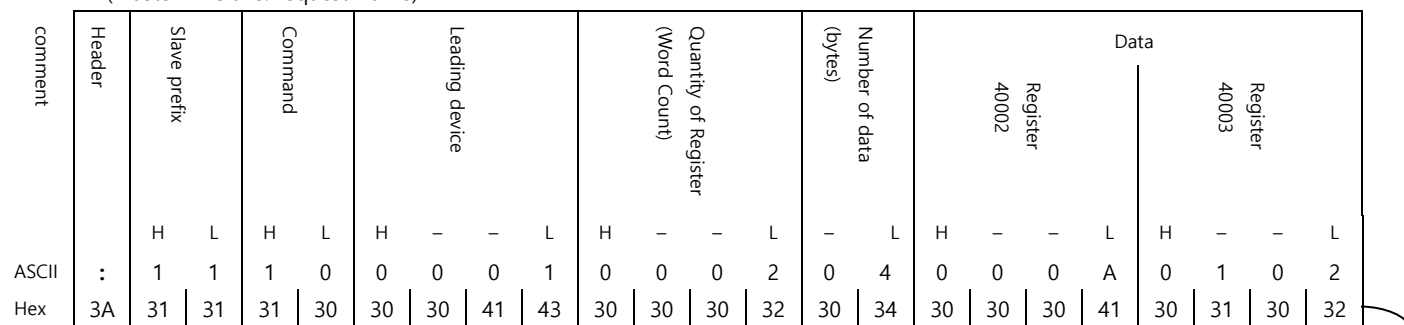

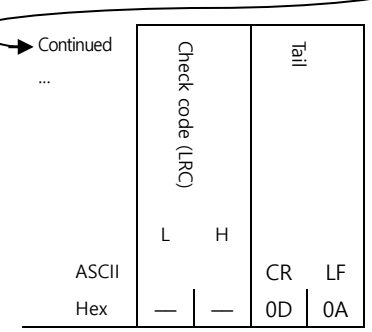

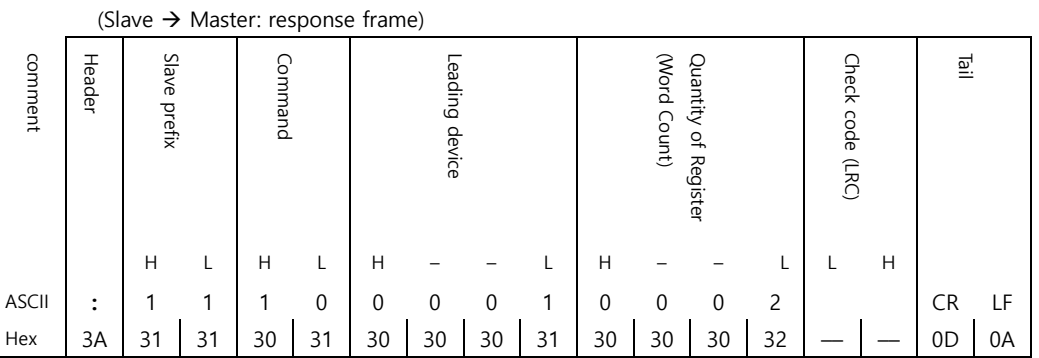

### **(1) LRC Generation**

The Longitudinal Redundancy Check (LRC) field is one byte, containing an 8–bit binary value. The LRC value is calculated by the transmitting device, which appends the LRC to the message. The receiving device recalculates an LRC during receipt of the message, and compares the calculated value to the actual value it received in the LRC field. If the two values are not equal, an error results.

The LRC is calculated by adding together successive 8–bit bytes in the message, discarding any carries, and then two's complementing the result. The LRC is an 8–bit field, therefore each new addition of a character that would result in a value higher than 255 decimal simply 'rolls over' the field's value through zero. Because there is no ninth bit, the carry is discarded automatically.

A procedure for generating an LRC is:

1. Add all bytes in the message, excluding the starting 'colon' and ending

CRLF. Add them into an 8–bit field, so that carries will be discarded.

2. Subtract the final field value from FF hex (all 1's), to produce the

ones–complement.

3. Add 1 to produce the twos–complement.

#### **– Placing the LRC into the Message**

When the 8–bit LRC (2 ASCII characters) is transmitted in the message, the high–order character will be transmitted first, followed by the low–order character.

For example, if the LRC value is 61 hex (0110 0001):

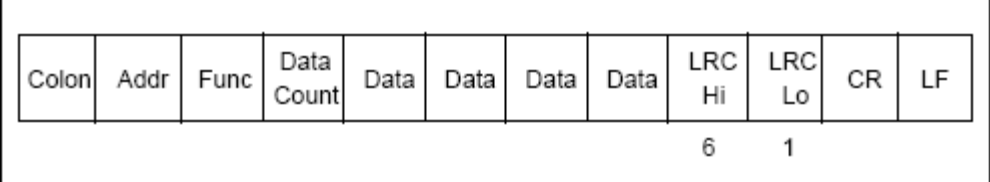

#### **– Example**

An example of a C language function performing LRC generation is shown below.

The function takes two arguments:

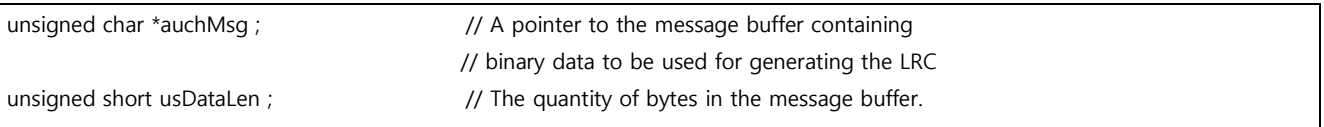

The function returns the LRC as a type unsigned char.

#### **– LRC Generation Function**

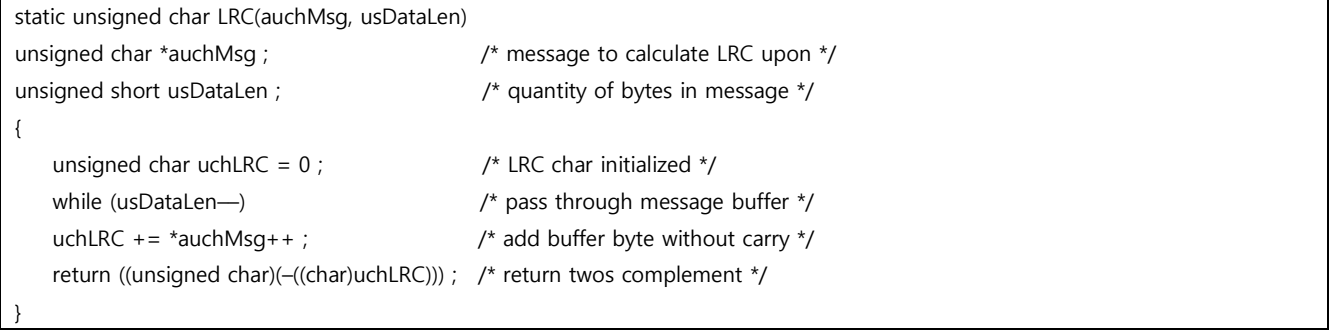

### **(2) CRC Generation**

The Cyclical Redundancy Check (CRC) field is two bytes, containing a 16–bit binary value. The CRC value is calculated by the transmitting device, which appends the CRC to the message. The receiving device recalculates a CRC during receipt of the message, and compares the calculated value to the actual value it received in the CRC field. If the two values are not equal, an error results.

The CRC is started by first preloading a 16–bit register to all 1's. Then a process begins of applying successive 8–bit bytes of the message to the current contents of the register. Only the eight bits of data in each character are used for generating the CRC. Start and stop bits, and the parity bit, do not apply to the CRC.

During generation of the CRC, each 8–bit character is exclusive ORed with the register contents. Then the result is shifted in the direction of the least significant bit (LSB), with a zero filled into the most significant bit (MSB) position. The LSB is extracted and examined. If the LSB was a 1, the register is then exclusive ORed with a preset, fixed value. If the LSB was a 0, no exclusive OR takes place.

This process is repeated until eight shifts have been performed. After the last (eighth) shift, the next 8–bit character is exclusive ORed with the register's current value, and the process repeats for eight more shifts as described above. The final contents of the register, after all the characters of the message have been applied, is the CRC value.

A procedure for generating a CRC is:

1. Load a 16–bit register with FFFF hex (all 1's). Call this the CRC register.

2. Exclusive OR the first 8–bit byte of the message with the low–order byte of the 16–bit CRC register, putting the result in the CRC register.

3. Shift the CRC register one bit to the right (toward the LSB), zero–filling the MSB. Extract and examine the LSB.

4. (If the LSB was 0): Repeat Step 3 (another shift). (If the LSB was 1): Exclusive OR the CRC register with the polynomial value A001 hex (1010 0000 0000 0001).

5. Repeat Steps 3 and 4 until 8 shifts have been performed. When this is done, a complete 8–bit byte will have been processed.

6. Repeat Steps 2 through 5 for the next 8–bit byte of the message. Continue doing this until all bytes have been processed.

7. The final contents of the CRC register is the CRC value.

8. When the CRC is placed into the message, its upper and lower bytes must be swapped as described below.

#### **– Placing the CRC into the Message**

When the 16–bit CRC (two 8–bit bytes) is transmitted in the message, the low-order byte will be transmitted first, followed by the high-order byte.

For example, if the CRC value is 1241 hex (0001 0010 0100 0001):

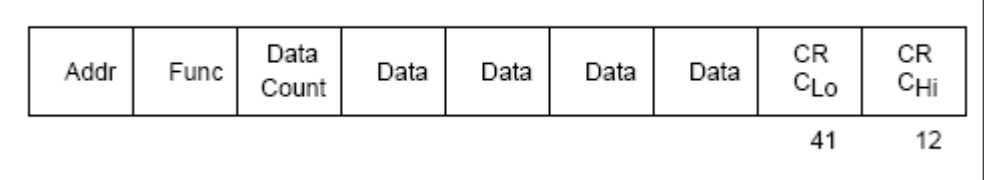

#### **– Example**

An example of a C language function performing CRC generation is shown on the following pages. All of the possible CRC values are preloaded into two arrays, which are simply indexed as the function increments through the message buffer.

One array contains all of the 256 possible CRC values for the high byte of the 16–bit CRC field, and the other array contains all of the values for the low byte. Indexing the CRC in this way provides faster execution than would be achieved by calculating a new CRC value with each new character from the message buffer.

**Note** This function performs the swapping of the high/low CRC bytes internally. The bytes are already swapped in the CRC value that is returned from the function. Therefore the CRC value returned from the function can be directly placed into the message for transmission.

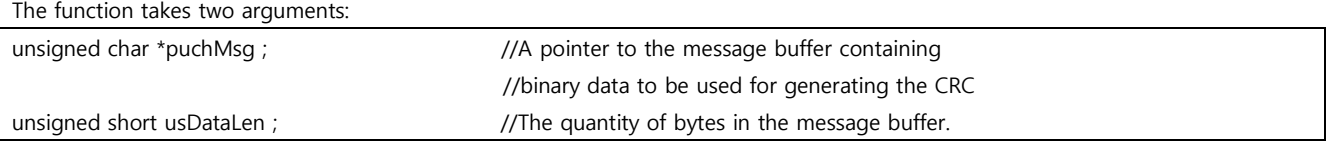

The function returns the CRC as a type unsigned short.

```
– CRC Generation Function
unsigned short CRC16(puchMsg, usDataLen)
unsigned char *puchMsg ; /* message to calculate CRC upon */
unsigned short usDataLen ; /* quantity of bytes in message */
{
   unsigned char uchCRCHi = 0xFF; /* high byte of CRC initialized */
   unsigned char uchCRCLo = 0xFF; /* low byte of CRC initialized */
   unsigned uIndex ; \frac{1}{2} /* will index into CRC lookup table */
   while (usDataLen–) / \rightarrow / pass through message buffer \prime{
      uIndex = uchCRCHi \wedge *puchMsgg + + ; /* calculate the CRC */
      uchCRCHi = uchCRCLo \land auchCRCHi[uIndex} :
      uchCRCLo = auchCRCLo[uIndex] ;
   }
   return (uchCRCHi << 8 | uchCRCLo) ;
}
```
### **– High-Order Byte Table**

```
/* Table of CRC values for high–order byte */
static unsigned char auchCRCHi[] = {
0x00, 0xC1, 0x81, 0x40, 0x01, 0xC0, 0x80, 0x41, 0x01, 0xC0, 0x80, 0x41, 0x00, 0xC1, 0x81, 0x40, 0x01, 0xC0, 0x80, 0x41, 
0x00, 0xC1, 0x81, 0x40, 0x00, 0xC1, 0x81, 0x40, 0x01, 0xC0, 0x80, 0x41, 0x01, 0xC0, 0x80, 0x41, 0x00, 0xC1, 0x81, 0x40, 
0x00, 0xC1, 0x81, 0x40, 0x01, 0xC0, 0x80, 0x41, 0x00, 0xC1, 0x81, 0x40, 0x01, 0xC0, 0x80, 0x41, 0x01, 0xC0, 0x80, 0x41, 
0x00, 0xC1, 0x81, 0x40, 0x01, 0xC0, 0x80, 0x41, 0x00, 0xC1, 0x81, 0x40, 0x00, 0xC1, 0x81, 0x40, 0x01, 0xC0, 0x80, 0x41, 
0x00, 0xC1, 0x81, 0x40, 0x01, 0xC0, 0x80, 0x41, 0x01, 0xC0, 0x80, 0x41, 0x00, 0xC1, 0x81, 0x40, 0x00, 0xC1, 0x81, 0x40, 
0x01, 0xC0, 0x80, 0x41, 0x01, 0xC0, 0x80, 0x41, 0x00, 0xC1, 0x81, 0x40, 0x01, 0xC0, 0x80, 0x41, 0x00, 0xC1, 0x81, 0x40, 
0x00, 0xC1, 0x81, 0x40, 0x01, 0xC0, 0x80, 0x41, 0x01, 0xC0, 0x80, 0x41, 0x00, 0xC1, 0x81, 0x40, 0x00, 0xC1, 0x81, 0x40, 
0x01, 0xC0, 0x80, 0x41, 0x00, 0xC1, 0x81, 0x40, 0x01, 0xC0, 0x80, 0x41, 0x01, 0xC0, 0x80, 0x41, 0x00, 0xC1, 0x81, 0x40, 
0x00, 0xC1, 0x81, 0x40, 0x01, 0xC0, 0x80, 0x41, 0x01, 0xC0, 0x80, 0x41, 0x00, 0xC1, 0x81, 0x40, 0x01, 0xC0, 0x80, 0x41, 
0x00, 0xC1, 0x81, 0x40, 0x00, 0xC1, 0x81, 0x40, 0x01, 0xC0, 0x80, 0x41, 0x00, 0xC1, 0x81, 0x40, 0x01, 0xC0, 0x80, 0x41, 
0x01, 0xC0, 0x80, 0x41, 0x00, 0xC1, 0x81, 0x40, 0x01, 0xC0, 0x80, 0x41, 0x00, 0xC1, 0x81, 0x40, 0x00, 0xC1, 0x81, 0x40, 
0x01, 0xC0, 0x80, 0x41, 0x01, 0xC0, 0x80, 0x41, 0x00, 0xC1, 0x81, 0x40, 0x00, 0xC1, 0x81, 0x40, 0x01, 0xC0, 0x80, 0x41, 
0x00, 0xC1, 0x81, 0x40, 0x01, 0xC0, 0x80, 0x41, 0x01, 0xC0, 0x80, 0x41, 0x00, 0xC1, 0x81, 0x40
} ;
```
#### **– Low-Order Byte Table**

/\* Table of CRC values for low–order byte \*/ static char auchCRCLo[] = { 0x00, 0xC0, 0xC1, 0x01, 0xC3, 0x03, 0x02, 0xC2, 0xC6, 0x06, 0x07, 0xC7, 0x05, 0xC5, 0xC4, 0x04, 0xCC, 0x0C, 0x0D, 0xCD, 0x0F, 0xCF, 0xCE, 0x0E, 0x0A, 0xCA, 0xCB, 0x0B, 0xC9, 0x09, 0x08, 0xC8, 0xD8, 0x18, 0x19, 0xD9, 0x1B, 0xDB, 0xDA, 0x1A, 0x1E, 0xDE, 0xDF, 0x1F, 0xDD, 0x1D, 0x1C, 0xDC, 0x14, 0xD4, 0xD5, 0x15, 0xD7, 0x17, 0x16, 0xD6, 0xD2, 0x12, 0x13, 0xD3, 0x11, 0xD1, 0xD0, 0x10, 0xF0, 0x30, 0x31, 0xF1, 0x33, 0xF3, 0xF2, 0x32, 0x36, 0xF6, 0xF7, 0x37, 0xF5, 0x35, 0x34, 0xF4, 0x3C, 0xFC, 0xFD, 0x3D, 0xFF, 0x3F, 0x3E, 0xFE, 0xFA, 0x3A, 0x3B, 0xFB, 0x39, 0xF9, 0xF8, 0x38, 0x28, 0xE8, 0xE9, 0x29, 0xEB, 0x2B, 0x2A, 0xEA, 0xEE, 0x2E, 0x2F, 0xEF, 0x2D, 0xED, 0xEC, 0x2C, 0xE4, 0x24, 0x25, 0xE5, 0x27, 0xE7, 0xE6, 0x26, 0x22, 0xE2, 0xE3, 0x23, 0xE1, 0x21, 0x20, 0xE0, 0xA0, 0x60, 0x61, 0xA1, 0x63, 0xA3, 0xA2, 0x62, 0x66, 0xA6, 0xA7, 0x67, 0xA5, 0x65, 0x64, 0xA4, 0x6C, 0xAC, 0xAD, 0x6D, 0xAF, 0x6F, 0x6E, 0xAE, 0xAA, 0x6A, 0x6B, 0xAB, 0x69, 0xA9, 0xA8, 0x68, 0x78, 0xB8, 0xB9, 0x79, 0xBB, 0x7B, 0x7A, 0xBA, 0xBE, 0x7E, 0x7F, 0xBF, 0x7D, 0xBD, 0xBC, 0x7C, 0xB4, 0x74, 0x75, 0xB5, 0x77, 0xB7, 0xB6, 0x76, 0x72, 0xB2, 0xB3, 0x73, 0xB1, 0x71, 0x70, 0xB0, 0x50, 0x90, 0x91, 0x51, 0x93, 0x53, 0x52, 0x92, 0x96, 0x56, 0x57, 0x97, 0x55, 0x95, 0x94, 0x54, 0x9C, 0x5C, 0x5D, 0x9D, 0x5F, 0x9F, 0x9E, 0x5E, 0x5A, 0x9A, 0x9B, 0x5B, 0x99, 0x59, 0x58, 0x98, 0x88, 0x48, 0x49, 0x89, 0x4B, 0x8B, 0x8A, 0x4A, 0x4E, 0x8E, 0x8F, 0x4F, 0x8D, 0x4D, 0x4C, 0x8C, 0x44, 0x84, 0x85, 0x45, 0x87, 0x47, 0x46, 0x86, 0x82, 0x42, 0x43, 0x83, 0x41, 0x81, 0x80, 0x40 } ;

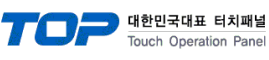

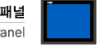